## 関西学生秋季水泳競技大会 **AUTUMN CHALLENGE** 【選手付添ADカード申請】について

ウェブスミスエントリーページ

「学関西:2020年度 関西学生秋季水泳競技大会 AUTUMN CHALLENGE【選手付添ADカード申請】」において "エントリー制限(最大 1 種目まで)を超えています。エントリーを減らしてください。"と メッセージが表示される場合の対処法について

> (公財)日本水泳連盟 学生委員会 関西支部 情報システム委員会

## 2 日本水泳連盟 会員ページ  $\mathbb{R}$   $\mathbb{R}$

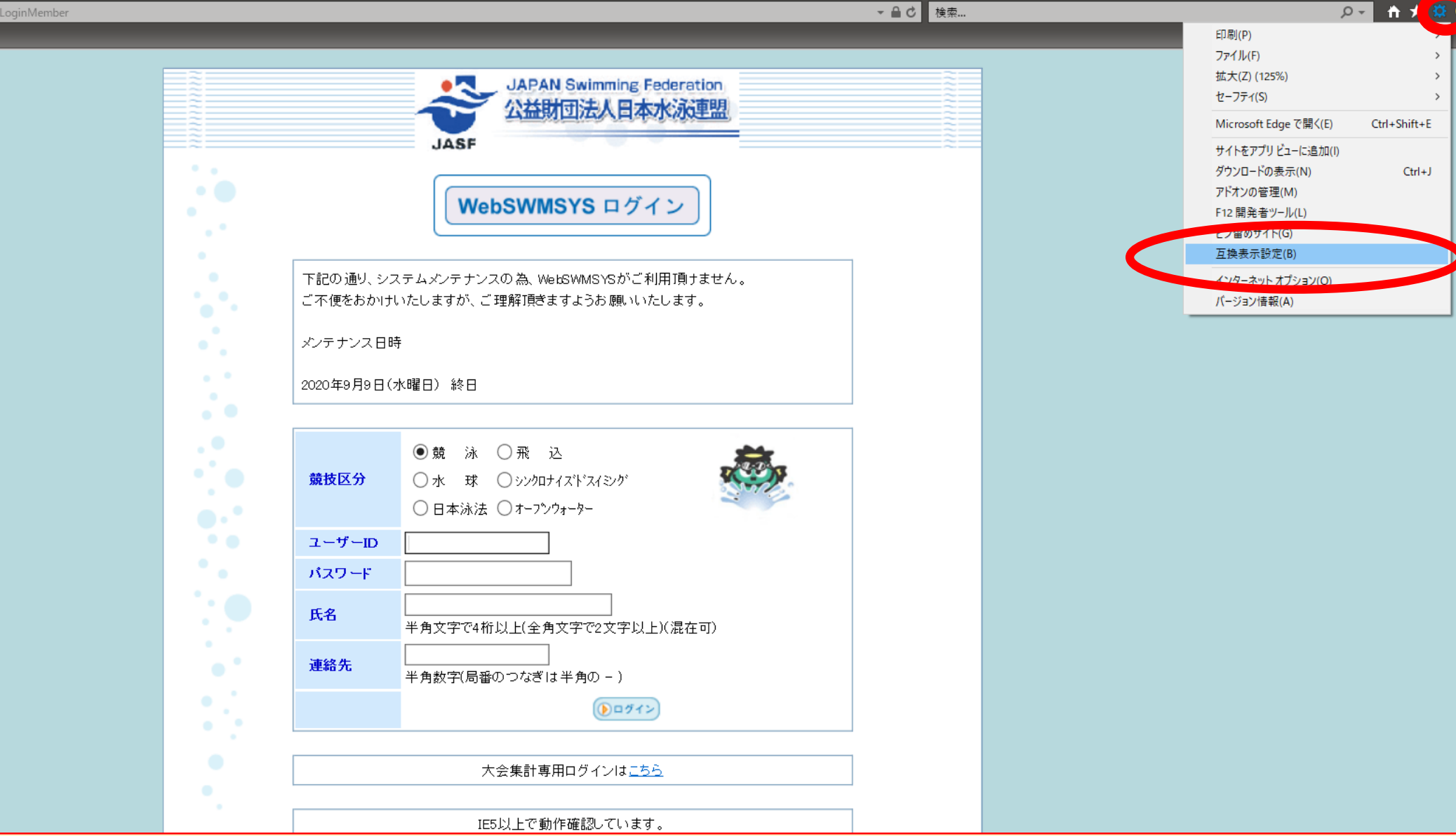

 $\Box$ 

①Internet Explorerで作業を行ってください。 ②「設定」→「互換表示設定」をクリックしてください。

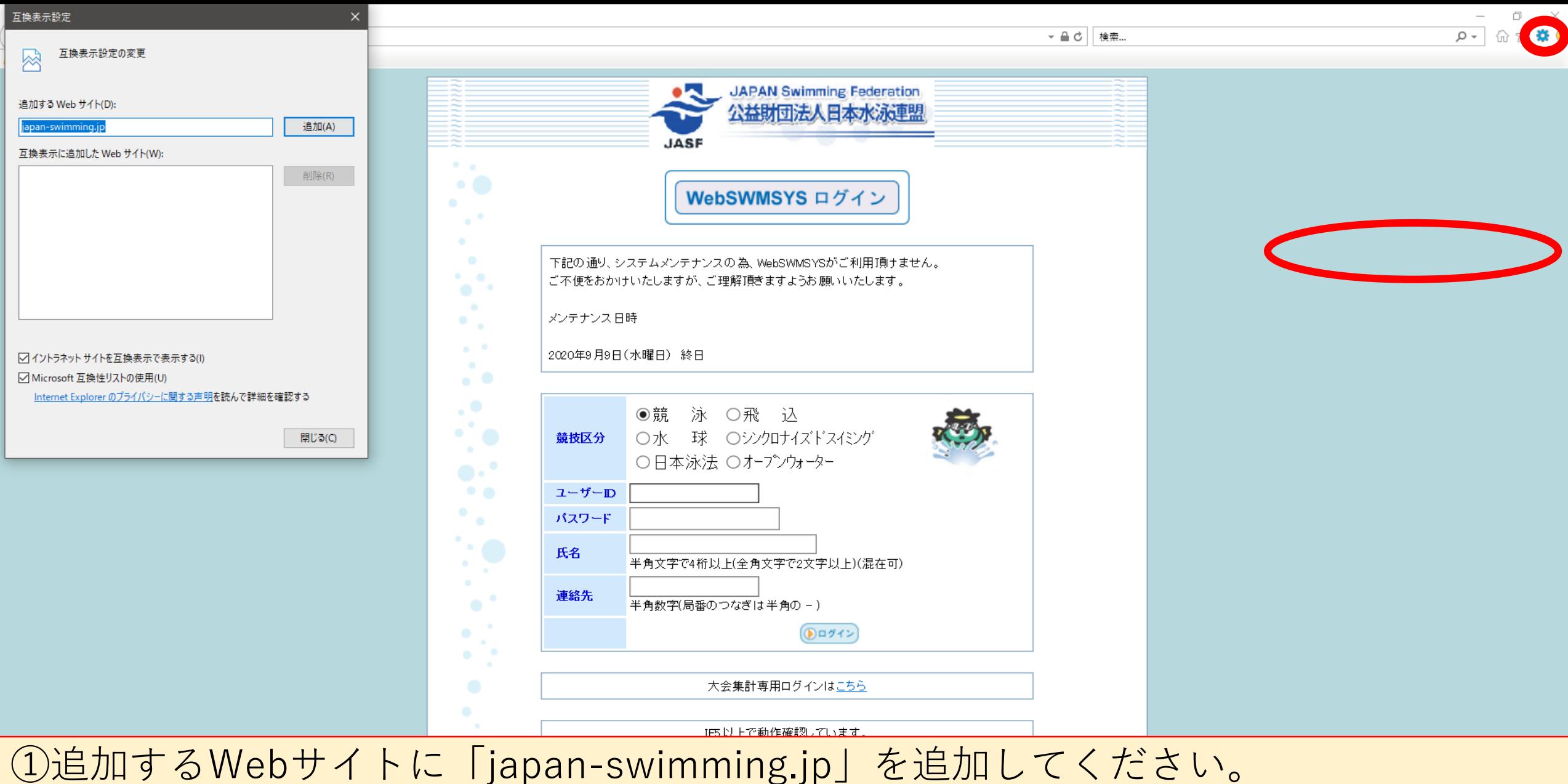

②「閉じる」をクリックしてください。 ③以上で作業は完了です。